## **VERIFICARE LA CONFIGURAZIONE DI RETE DI UN PC**

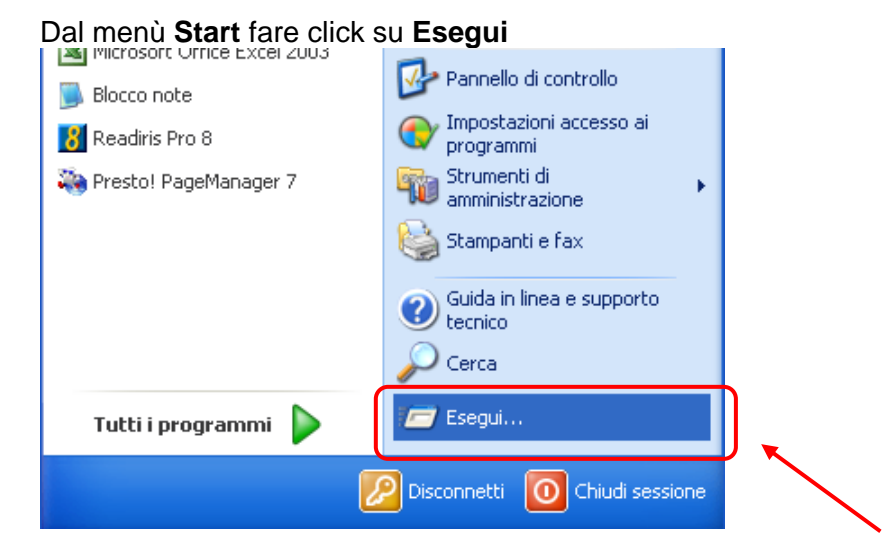

Nella nuova finestra di dialogo digitare all'interno della casella di testo il comando "**cmd**" e fare click su **OK** 

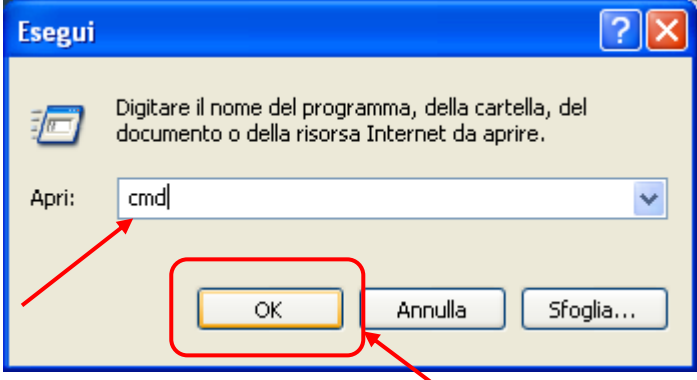

A questo punto digitare il comando "**ipconfig/all**" e confermare con la pressione del tasto **Invio.** 

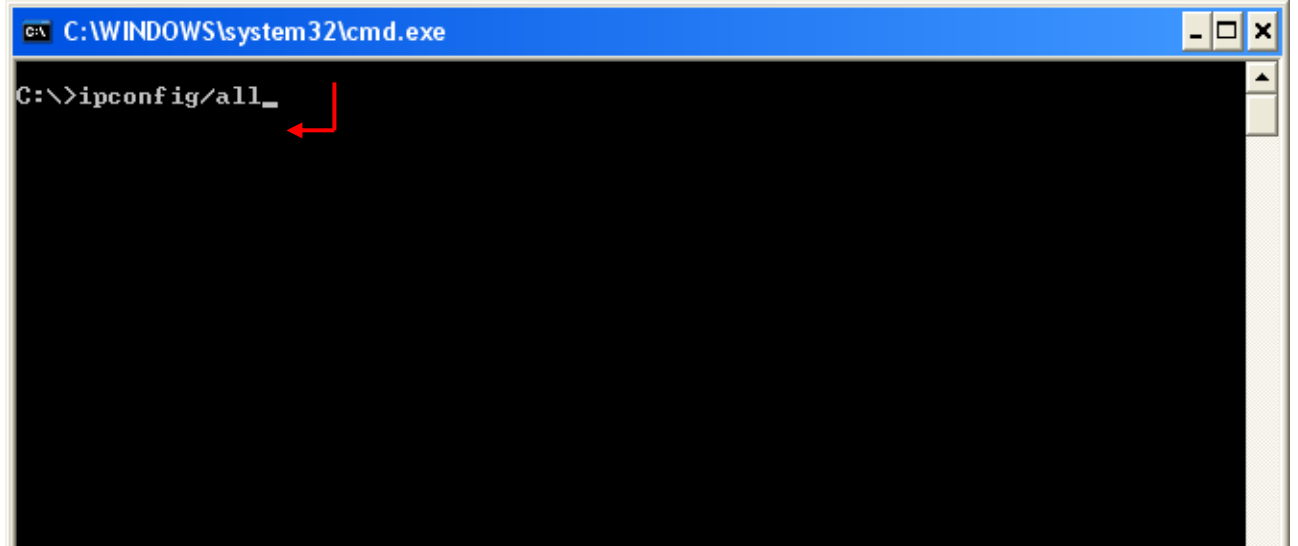

L'esecuzione del comando visualizzerà a video le specifiche delle configurazioni di rete.

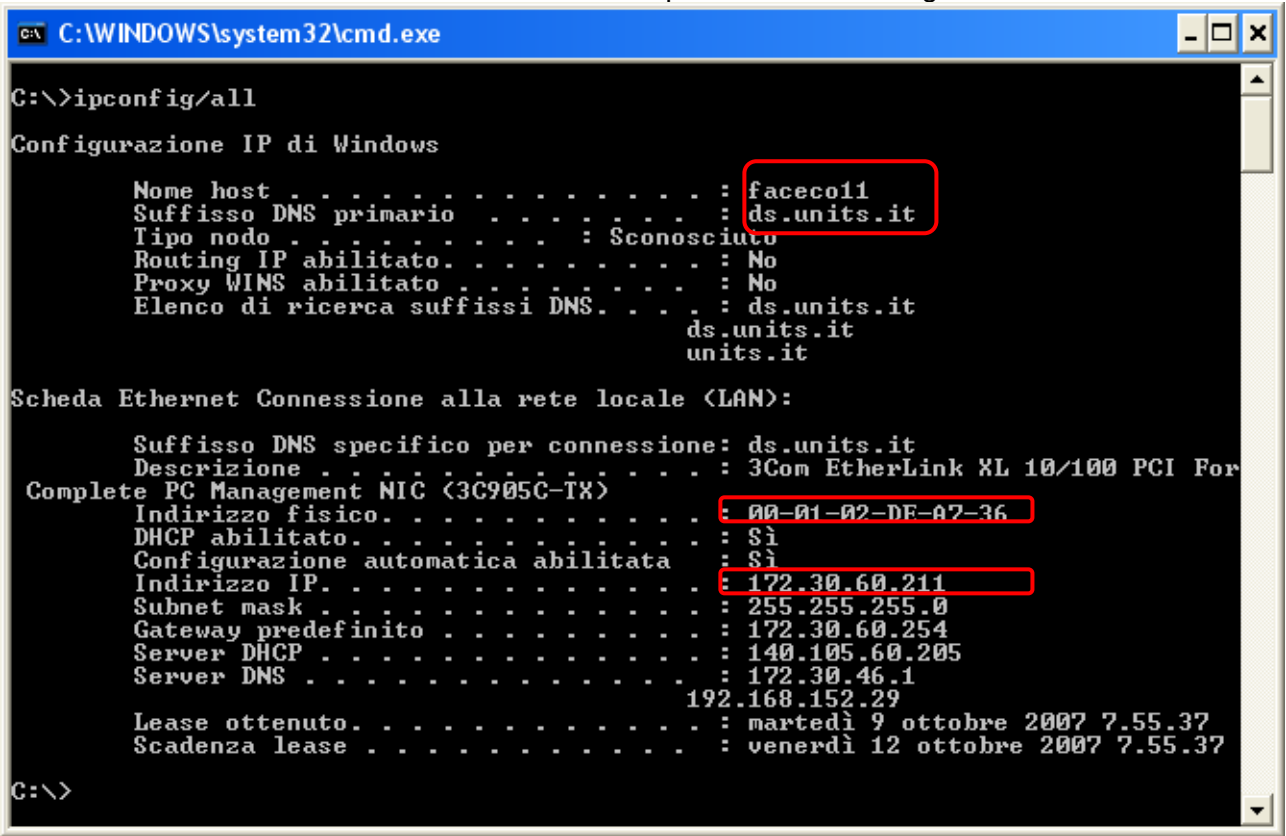